# **ViewSonic® PJ260D DLP Projector**

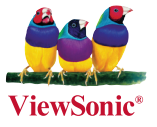

### **- User Guide**

- **Guide de l'utilisateur**
- **Bedienungsanleitung**
- **Guía del usuario**
- **Guida dell'utente**
- **Guia do usuário**
- **Användarhandbok**
- **Käyttöopas**
- **Руководство пользователя**
- 使用手冊 (繁體)
- 使用手冊 (簡體)

**Numéro de modèle: VS11935**

## **Informations de Conformité**

## **Déclaration de la FCC**

Cet appareil est conforme à l'Article 15 des Réglementations de la FCC. Son opération est sujette aux deux conditions suivantes: (1) cet appareil ne doit pas provoquer d'interférence néfaste et (2) cet appareil doit accepter toute interférence reçue, y compris une interférence pouvant causer une opération indésirable.

Cet équipement a été testé et estimé conforme aux limites pour un appareil numérique de catégorie B, selon l'Article 15 des Réglementations de la FCC. Ces limites sont prévues pour fournir une protection raisonnable contre une interférence néfaste dans une installation résidentielle. Cet équipement produit, utilise et peut émettre une énergie de fréquence radio, et, s'il n'est pas installé et utilisé sleon les instructions, peut causer une interférence aux communications radio. Cependant aucune garantie n'est faite qu'une interférence ne se produira pas dans une installation particulière. Si cet équipement provoque une interférence néfaste pour la réception raido ou TV, ce qui peut être déterminé en éteignant puis rallumant l'équipement, l'utilisateur est encouragé à essayer une des mesures suivantes:

- Réorientez ou relocalisez l'antenne réceptrice.
- Augmentez la distance séparant l'équipement du récepteur.
- Connectez l'équipement dans une prise sur un circuit différent de celui sur lequel le récepteur est connecté.
- Consultez votre vendeur ou un technicien radio/TV expérimenté pour de l'aide.

**Avertissement:** Vous êtes averti que les changements et modifications non expressément approuvés par la partie responsable pour la compatibilité annulent votre droit d'opérer cet équipement.

## **Pour le Canada**

- This Class B digital apparatus complies with Canadian ICES-003.
- Cet appareil numérique de la classe B est conforme à la norme NMB-003 du Canada.

## **Conformité CE pour les Pays Européens**

Cet appareil est conforme aux exigences de la Directive EEC 89/336/EEC, 2004/108/ EEC amendée par 92/31/EEC et 93/68/EEC Art.5 concernant la "Compatibilité Electromagnétique" et 73/23/EEC amendée par 93/68/EEC Art.13 concernant la "Sécurité."

## **Les informations suivantes ne sont destinées qu'aux pays membres de l' Union Européenne:**

La marque indiquée sur la droite désigne la conformité avec la Directive sur les Equipements Electriques et Electroniques 2002/96/EC (WEEE).

La marque indique l'exigence de NE PAS se débarrasser de l'équipement comme un déchet non-répertorié et d'utiliser les systèmes de retour et récolte sleon les réglementations locales.

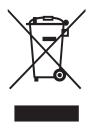

## **Importantes Instructions de Sécurité**

- 1. Lisez ces instructions.
- 2. Conservez ces instructions.
- 3. Faites attention à tous les avertissements.
- 4. Suives toutes les instructions.
- 5. N'utilisez pas cette unité près de source d'eau.
- 6. Nettoyez avec un chiffon propre et sec. Si le Projecteur est encore sale, veuillez consulter la section "Nettoyage de l'Ecran" dans ce guide pour plus d'instructions.
- 7. Ne bloquez aucune orifice de ventilation. Installez l'unité selon les instructions du fabricant.
- 8. N'installez pas près des sources de chaleur du genre radiateurs, fours ou d'autres appareils (y compris des amplifieurs) qui produisent de la chaleur.
- 9. Ne défaites pas la fonction de sécurité de la fiche polarisée ou de type sol. Une fiche polarisée a deux lames dont une plus grande que l'autre. Une fiche de type sol a deux lames et une troisième dent de sol. La lame plus large et la troisième dent sont des caractéristiques de sécurité. Si la fiche fournie ne convient pas à votre prise, consultez un électricien pour le changement de la prise obsolète.
- 10. Protégez le cordon électrique pour qu'il ne se fasse pas pincer ni que personne ne s'y prenne les pieds au niveau des: Réceptacles de commodité et points de leurs sorties de l'unité. Assurez-vous que la prise électrique soit située proche de l'unité afin qu'elle soit facilement acessible.
- 11. N'utilisez que les accessoires spécifiés par le fabricant.

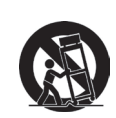

12. N'utilisez qu'avec un plateau, un stand, un trépied, un support ou une table spécifiée par le fabricant ou vendu avec l'unité. Lorsqu'un plateau est utilisé, faites attention en bougeant la combinaison plateau/unité pour éviter toute blessure en raison d'une chute.

- 13. Débranchez l'unité lorsqu'elle n'est plus utilisée pour une longue période de temps.
- 14. Pour toute réparation, veuillez consulter un technicien de réparation qualifié. Une réparation est requise lorsque l'unité a été endommagée du genre: si le cordon d'alimentation ou la fiche électrique est endommagée, si un produit liquide s'est répandu ou que des objets sont tombés dans l'unité, si l'unité a été exposée à la pluie ou l'humidité ou si l'unité ne fonctionne pas normalement ou est tombée.

## **Déclaration de Conformité RoHS**

Ce produit a été conçu et fabriqué en conformité avec la Directive 2002/95/EC du Parlement Européen et du Conseil de l'Europe sur la restriction de l'utilisation de certaines substances dangereuses dans les équipements électriques et électroniques (Directive RoHS) et est estimé conforme avec les valeurs de concentration maximale émises par le Comité Européen d'Adaptation Technique (TAC) comme indiqué ci-dessous:

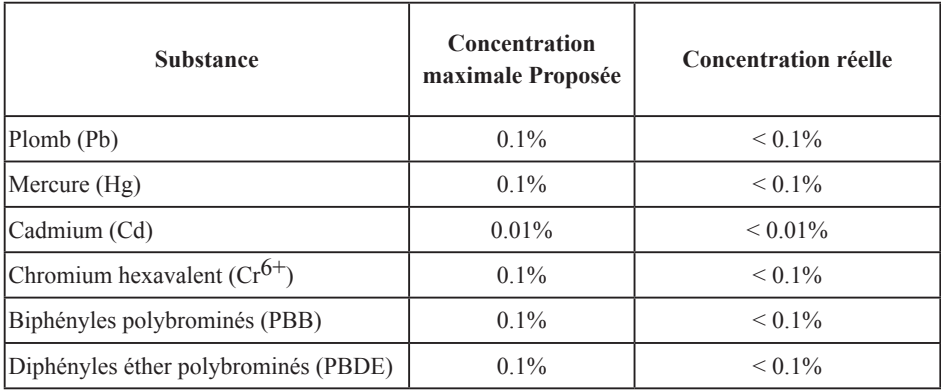

Certains composants de produits comme indiqués ci-dessus sont exemptes de par l'Annexe des Directives RoHS comme indiqué ci-dessous:

Exemples de composants exemptes:

- 1. Le mercure dans le slampes fluorescentes compactes sans dépasser 5 mg par lampe et dans les autres lampes non spécifiquement mentionnées dans la Directive RoHS.
- 2. Le plomb dans le verre des tubes cathodiques, les composants électroniques, les tubes fluorescents et les parties de céramique électronique (comme les appareils piézoélectroniques).
- 3. Le plomb dans les soudures de type haute température (du genre alliages de plomb contenant 85% de plomb).
- 4. Le plomb comme élément d'alliage dans l'acier contenant jusqu'à 0,35% de plomb, l'aluminium contenant jusqu'à 0,4% de plomb et comme alliage du cuivre contenant jusqu'à 4% de plomb.

## **Informations du Copyright**

Copyright<sup>©</sup> ViewSonic<sup>©</sup> Corporation, 2007. Tous droits réservés.

Macintosh et Power Macintosh sont des marques de fabrique déposées d'Apple Computer, Inc. Microsoft, Windows, Windows NT et le logo Windows sont les marques de fabrique déposées de Microsoft Corporation aux Etats-Unis et dans les autres pays.

ViewSonic, le logo Trois Oiseaux, OnView, ViewMatch et ViewMeter sont les marques de fabrique déposées de ViewSonic Corporation.

VESA est une marque de fabrique déposée de Video Electronics Standards Association. DPMS et DDC sont les marques de fabrique de VESA.

PS/2, VGA et XGA sont les marques de fabrique déposées d'International Business Machines Corporation.

Déclaration: ViewSonic Corporation n'est en aucun cas responsable pour les erreurs ou omissions éditoriales contenues dans ce document, ni pour les possibles dommages accidentels ou conséquentiels survenus par la mise à disposition de ce matériel ou la performance ou l'utilisation de ce produit.

Dans un but d'amélioration continue du produit, ViewSonic Corporation se réserve le droit de changer les spécifications du produit sans préavis. Les informations dans ce document peuvent changer sans préavis.

Aucune partie de ce document ne peut être copiée, reproduite ni transmise de quelle manière que ce soit et quel qu'en soit le motif, sans l'autorisation écrite préalable de ViewSonic Corporation.

## **Enregistrement du Produit**

Pour satisfaire tous vos besoins futurs et pour recevoir des informations supplémentaires sur le produit dès qu'elles deviennent disponibles, veuillez faire enregistrer votre produit sur Internet via: www.viewsonic.com. Le CD-ROM Assistant de ViewSonic® offre aussi la possibilité d'imprimer le formulaire d'enregistrement, que vous pouvez à ViewSonic par courrie postal ou fax.

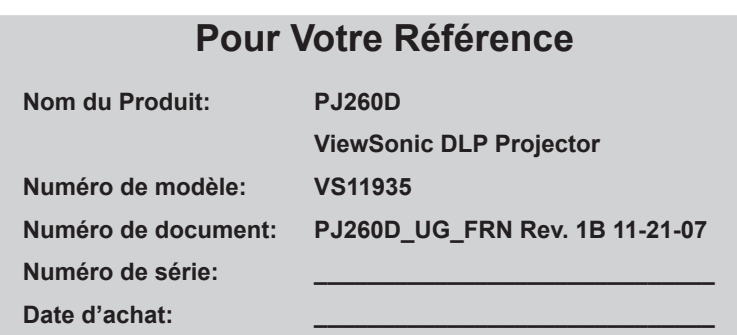

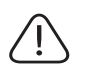

La lampe dans ce produit contient du mercure.

Veuillez vous en débarrasser selon les réglementations locales, fédérales ou nationales.

## **Sommaire**

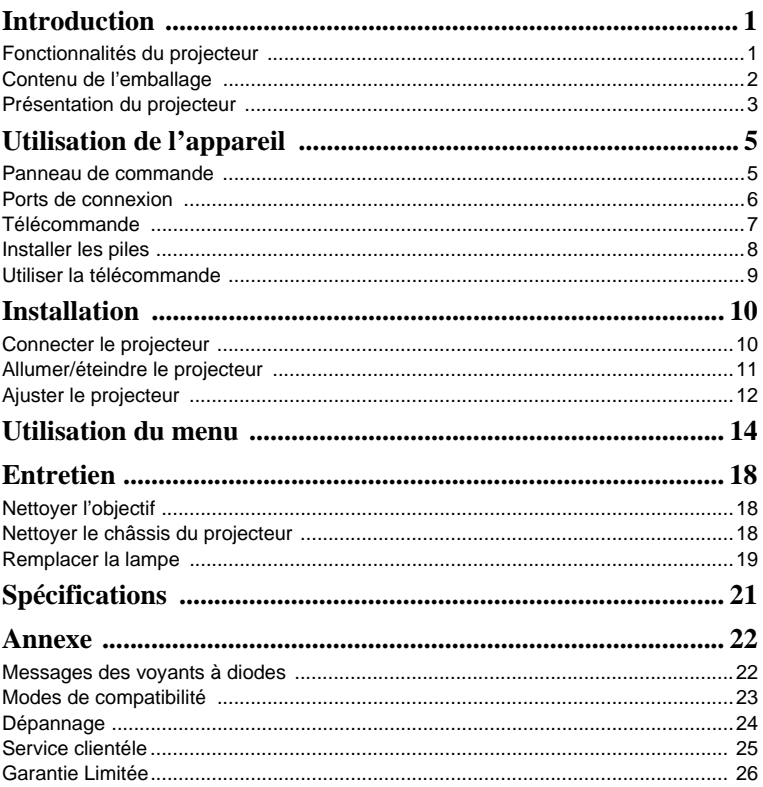

## **Introduction**

### **Fonctionnalités du projecteur**

D'une convivialité sans pareille, ce projecteur à moteur optique hautes performances garantit une projection fiable en toute simplicité.

Le projecteur a les fonctionnalités suivantes :

- Technologie DLP® de Texas Instruments à une puce 0,55 pouce
- XGA (1024 x 768 pixels)
- Redimensionnement automatique de l'image (Auto-Sync.) en plein écran 1024 x 768 avec compatibilité de compression d'échelonnage pour VGA, SVGA, XGA et SXGA\*
- Compatibilité avec les ordinateurs Macintosh®
- Compatibilité avec NTSC, PAL, SECAM et HDTV
- Prise D-Sub à 15 broches pour la connectivité vidéo analogique
- Affichage à l'écran multilingue et convivial
- Correction du trapèze électronique avancée

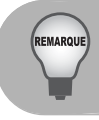

*\* signifie comprimé.*

### **Remarques sur le cordon d'alimentation secteur**

Le cordon d'alimentation secteur doit répondre aux exigences des pays dans lesquels vous utilisez ce projecteur. Veuillez confirmez votre type de prise secteur avec les dessins cidessous et assurez-vous que le cordon d'alimentation secteur approprié est utilisé. Si le cordon d'alimentation secteur fourni ne correspond pas à votre prise secteur, veuillez contacter votre revendeur. Ce projecteur est équipé d'une prise secteur avec mise à la terre. Veuillez vous assurer que votre prise murale corresponde à cette prise. N'ignorez pas le but de sécurité de ce type de prises. Il est fortement recommandé d'utiliser un appareil source vidéo équipé également avec une prise secteur mise à la terre pour éviter des interférences du signal dues aux fluctuations de la tension.

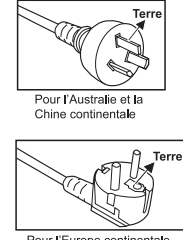

Pour l'Europe continentale

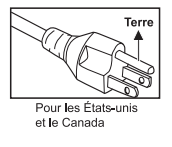

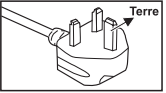

Pour le Royaume-uni

## <span id="page-7-0"></span>**Contenu de l'emballage**

Lorsque vous déballez le projecteur, assurez-vous d'avoir tous ces composants :

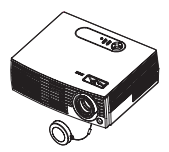

Projecteur avec capuchon de l'objectif

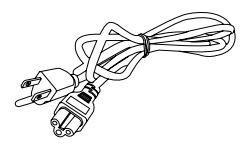

Cordon d'alimentation secteur

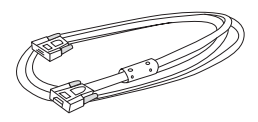

Câble VGA (D-SUB à D-SUB)

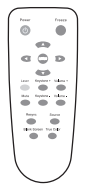

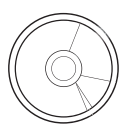

Télécommande (IR) Piles AAA/LR03

pour la télécommande

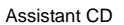

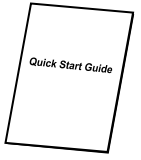

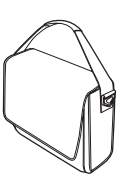

Guide de démarrage rapide

Sac de transport du projecteur

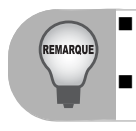

■ Conservez le carton d'expédition et les éléments de l'emballage. Ils seront *utiles si vous devez réexpédier votre appareil. Pour une protection maximale, remballez votre appareil comme il l'était à l'origine à l'usine.*

 *Les accessoires et les composants peuvent varier selon les revendeurs et la région.*

### <span id="page-8-0"></span>**Présentation du projecteur**

#### **Vue avant**

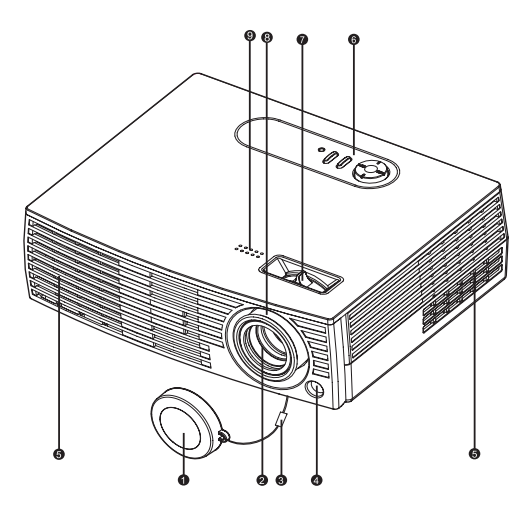

- Capuchon de l'objectif
- **2** Objectif de projection **Bague du zoom**
- **3** Bride du capuchon de l'objectif **Bague de mise au point**
- **6** Capteur IR avant de la **6** télécommande
- **a** Trous d'aération
- **@** Panneau de commande
- 
- 
- **6** Haut-parleur

#### **Vue arrière**

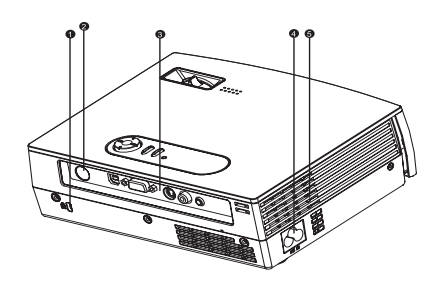

- **1** Verrou Kensington
- **a** Capteur IR arrière de la télécommande
- **3** Ports de connexion
- **A** Prise d'alimentation secteur
- **a** Trous d'aération

#### **Vue inférieure**

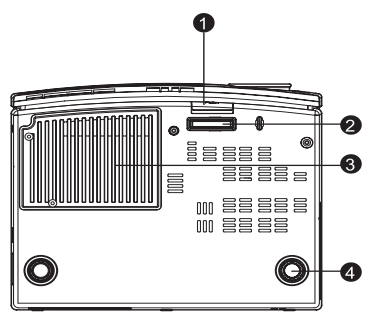

- **D** Bouton de réglage
- **a** Pied de réglage
- **3** Couvercle de la lampe
- **A** Pied d'ajustement de l'inclinaison

## <span id="page-10-0"></span>**Utilisation de l'appareil**

### <span id="page-10-1"></span>**Panneau de commande**

#### **Diode**

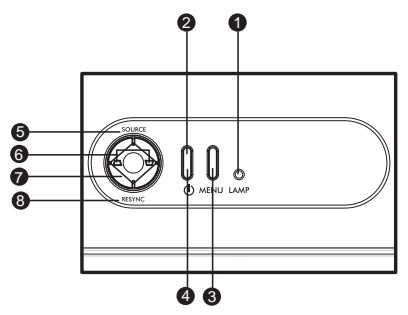

#### **Voyant à diode de la lampe** 1

Consultez « Messages des voyants à diodes ».

#### **Voyant à diode d'alimentation** 2

Consultez « Messages des voyants à diodes ».

#### **Fonction des boutons**

**MENU**  $\bullet$ 

Affichez ou quittez les menus affichés à l'écran.

ை ம

Allumez ou éteignez le projecteur.

**SOURCE** 

Sélectionnez manuellement une source d'entrée.

**Trapèze** 6

Corrigez la distorsion du trapèze.

#### **Boutons à quatre directions** 7

Utilisez le bouton à quatre directions pour sélectionner les éléments ou faire des ajustements à votre sélection.

**RESYNC** 8

Resynchronisez le projecteur au signal d'entrée d'un ordinateur. Cette fonction n'est disponible qu'en mode ordinateur.

### <span id="page-11-0"></span>**Ports de connexion**

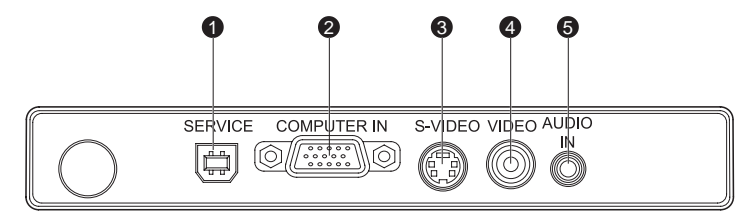

#### **SERVICE** 1

Mise à jour du micrologiciel.

#### **g** COMPUTER IN

Entrée de signal RVB analogique depuis un ordinateur ou une autre source ou un signal vidéo en composantes  $(Y/P_B/P_R)$  d'un appareil vidéo.

#### **S-VIDEO** 3

Entrée des signaux S-vidéo d'un appareil vidéo.

#### **VIDEO** 4

Entrée des signaux S-vidéo d'un appareil vidéo.

#### **AUDIO IN** 5

Entrée des signaux audio.

## <span id="page-12-0"></span>**Télécommande**

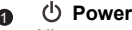

Allumez ou éteignez le projecteur.

#### **Boutons à quatre directions** 2

Utilisez le bouton à quatre directions pour sélectionner les éléments ou faire des ajustements à votre sélection.

#### **MENU** 3

Affichez ou quittez les menus affichés à l'écran.

#### **Laser** 4

Dirigez la télécommande vers l'écran d'affichage, appuyez et maintenez ce bouton pour activer le pointeur laser.

**6** Keystone + / -

Corrigez la distorsion du trapèze.

#### **Mute** 6

Coupez le son temporairement. Appuyez à nouveau pour annuler la fonction Muet.

#### **Resync** 7

Resynchronisez le projecteur au signal d'entrée d'un ordinateur. Cette fonction n'est disponible qu'en mode ordinateur.

#### **Blank Screen** 8

Coupe temporairement l'écran.Appuyez à nouveau pour annuler la fonction Pant. en blanco.

#### **ViewMatch** 9

Activez l'écrêtage du blanc.

#### **Source** 10

Sélectionnez manuellement une source d'entrée.

#### **Volume + / -** 11

Ajustez le niveau du volume.

#### **Freeze** 12

**ViewSonic 7 PJ260D** Appuyez « Freeze » pour une pause de l'image à l'écran. Appuyez à nouveau pour annuler la fonction Figer.<br>ViewSonic

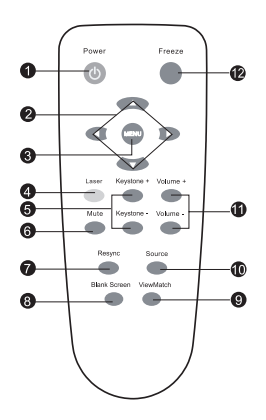

### <span id="page-13-0"></span>**Installer les piles**

- 1. Ouvrez le couvercle des piles dans la direction indiquée.
- 
- 
- 3. Fermez le couvercle des piles en position.

2. Installez les piles comme indiqué par le dessin dans le compartiment.

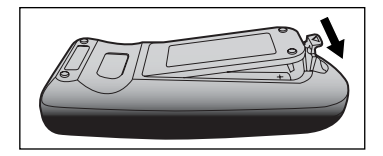

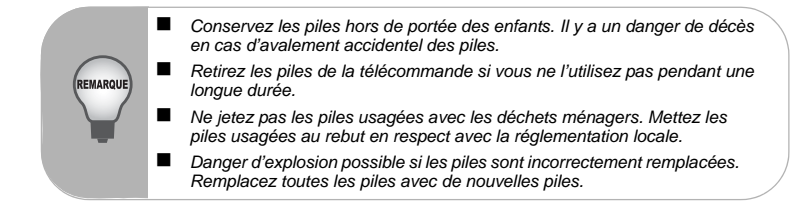

## <span id="page-14-0"></span>**Utiliser la télécommande**

Dirigez la télécommande vers le capteur infrarouge et appuyez un bouton.

 Utiliser le projecteur depuis l'avant

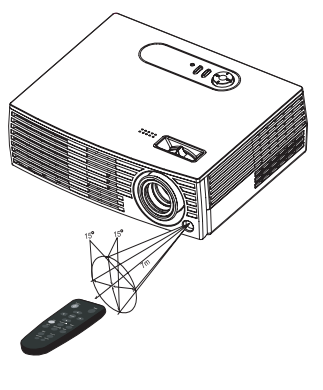

 Utiliser le projecteur depuis l'arrière

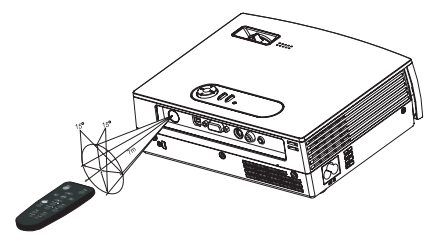

■ *Ne dirigez pas le pointeur directement dans les yeux de quelqu'un (particulièrement les jeunes enfants). Il y a un danger de blessure aux yeux.* ■ La télécommande peut ne pas fonctionner si la lumière du soleil ou une autre *forte lumière, telle qu'une lampe fluorescente, éclaire le capteur de la télécommande. Utilisez la télécommande depuis une position où le capteur de la*  **EMARQU** *télécommande est visible. Ne faites pas tomber la télécommande et ne la secouez pas. Éloignez la télécommande des lieux avec une température ou humidité excessivement élevée. Ne renversez pas d'eau sur la télécommande et ne placez pas d'objets mouillés sur elle. Ne démontez pas la télécommande.*

## <span id="page-15-0"></span>**Installation**

## <span id="page-15-1"></span>**Connecter le projecteur**

- Câble USB
- **a** Câble VGA (D-Sub à D-Sub) **c**able S-Vidéo
- a Câble audio
- **a** Câble VGA (D-SUB) à HDTV (RCA)
- 
- **a** Câble vidéo composite

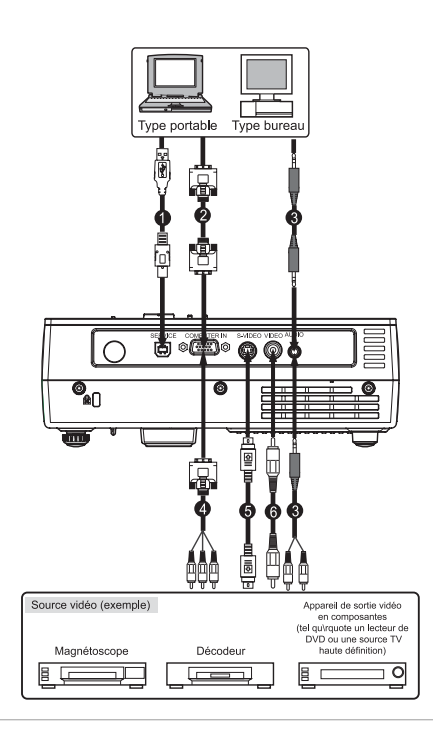

■ Lors de la connexion du câble, les cordons d'alimentation du projecteur et de *l'appareil externe doivent être déconnectés des prises secteur. La figure ci-dessus est un exemple de connexion. Ceci ne signifie pas que tous ces appareils peuvent ou doivent être connectés en même temps. Les câbles fournis avec le projecteur peuvent différer de ceux de l'illustration ci-dessus. Les câbles inclus dépendent du produit livré.*

REMARQUE

## <span id="page-16-0"></span>**Allumer/éteindre le projecteur**

#### **Allumer le projecteur :**

- 1. Retirez le capuchon de l'objectif du projecteur.
- 2. Connectez le cordon d'alimentation et le ou les câbles de signal des périphériques.
- 3. Appuyez le bouton  $\bigcirc$  pour allumer le projecteur. Une minute environ est nécessaire pour le réchauffement du projecteur.
- 4. Allumez votre source (ordinateur, notebook, DVD, etc.). Le projecteur détecte automatiquement votre source.
	- Si vous connectez plusieurs sources au projecteur en même temps, appuyez le bouton **SOURCE** sur le panneau de commande ou le bouton **Source** sur la télécommande.

Avertissement :

- Retirez le capuchon de l'objectif d'abord avant d'allumer.
- Ne regardez jamais dans l'objectif lorsque la lampe est allumée. Ceci peut blesser vos yeux. Il est particulièrement important de ne pas permettre aux enfants de regarder dans l'objectif.

#### **Éteindre le projecteur :**

- 1. Appuyez le bouton  $\bigcirc$  pour éteindre la lampe du projecteur. Vous verrez un message « Éteindre? Appuyer la sur Power » apparaît à l'écran.
- 2. Appuyez le bouton  $\bigcirc$  à nouveau pour confirmer.
	- Les ventilateurs de refroidissement continuent à fonctionner pendant le cycle de refroidissement et la diode de la Lampe n'arrête pas de clignoter.
	- Lorsque la diode d'alimentation commence à clignoter, le projecteur vient d'entrer en mode d'attente.
	- Si vous souhaitez rallumer le projecteur, vous devez attendre la fin du cycle de refroidissement du projecteur et son entrée en mode d'attente. Une fois en mode d'attente, appuyez simplement le bouton  $(1)$  pour redémarrer le projecteur.
- 3. Déconnectez le cordon d'alimentation secteur de la prise secteur et du projecteur.
- 4. N'allumez pas le projecteur immédiatement après une procédure de mise hors tension.

## <span id="page-17-0"></span>**Ajuster le projecteur**

#### **Ajuster la hauteur du projecteur**

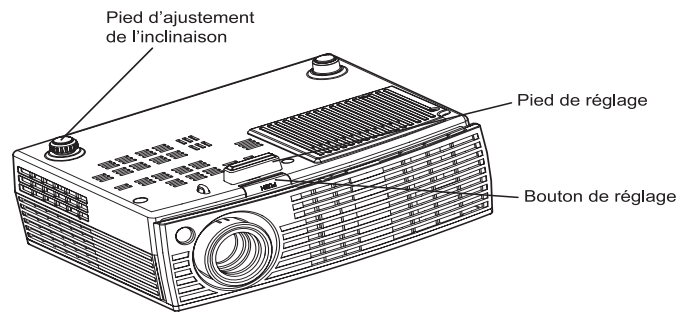

Le projecteur possède un pied de réglage pour ajuster la hauteur de l'image. Pour élever ou abaisser l'image :

- 1. Pour élever ou abaisser l'image, appuyez le bouton de réglage et élevez ou abaissez l'avant du projecteur. Relâchez le bouton pour verrouiller l'ajustement.
- 2. Pour niveler l'image sur l'écran, tournez le pied d'ajustement de l'inclinaison pour un réglage précis de la hauteur.

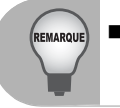

 *Pour éviter d'endommager le projecteur, assurez-vous que le pied de réglage et le pied d'ajustement de l'inclinaison sont entièrement rétractés avant de placer le projecteur dans son sac de transport.*

### **Ajuster le zoom et la mise au point du projecteur**

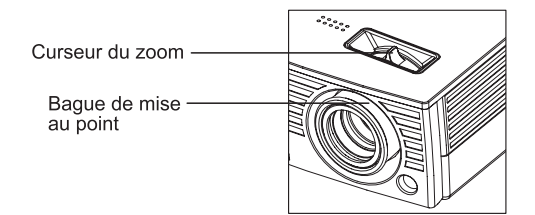

- 1. Mettez l'image au point en faisant tourner la bague de mise au point. Une image fixe est recommandée pour la mise au point.
- 2. Ajustez l'image en faisant glisser la bague de zoom.

**ViewSonic 12 PJ260D**

#### **Ajuster la taille de l'image projetée**

Reportez-vous à l'image et au tableau ci-dessous pour déterminer la taille de l'écran et la distance de projection.

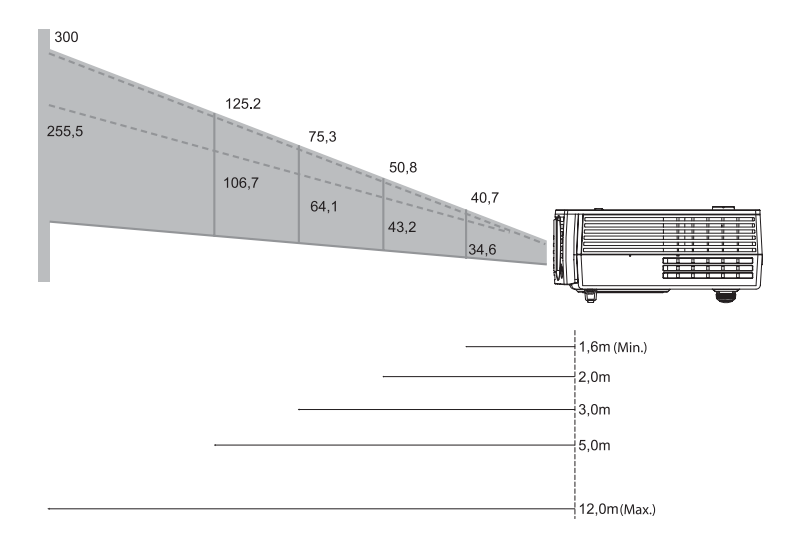

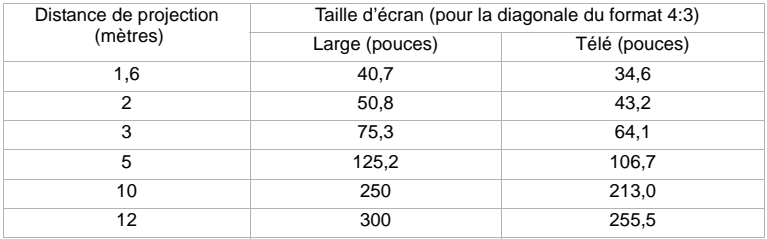

 *Positionnez le projecteur en position horizontale. D'autres positions peuvent causer une surchauffe et endommager le projecteur.* REMARQUI *Assurez-vous que les trous d'aération ne sont pas bloqués. N'utilisez pas le projecteur dans un environnement très enfumé. Les résidus de fumée peuvent causer une accumulation sur les composants critiques (c.-à-d. DMD, ensemble objectif, etc.).*

## <span id="page-19-0"></span>**Utilisation du menu**

Le projecteur à des menus affichés à l'écran multilingues qui permettent de faire des ajustements à l'image et de changer plusieurs paramètres.

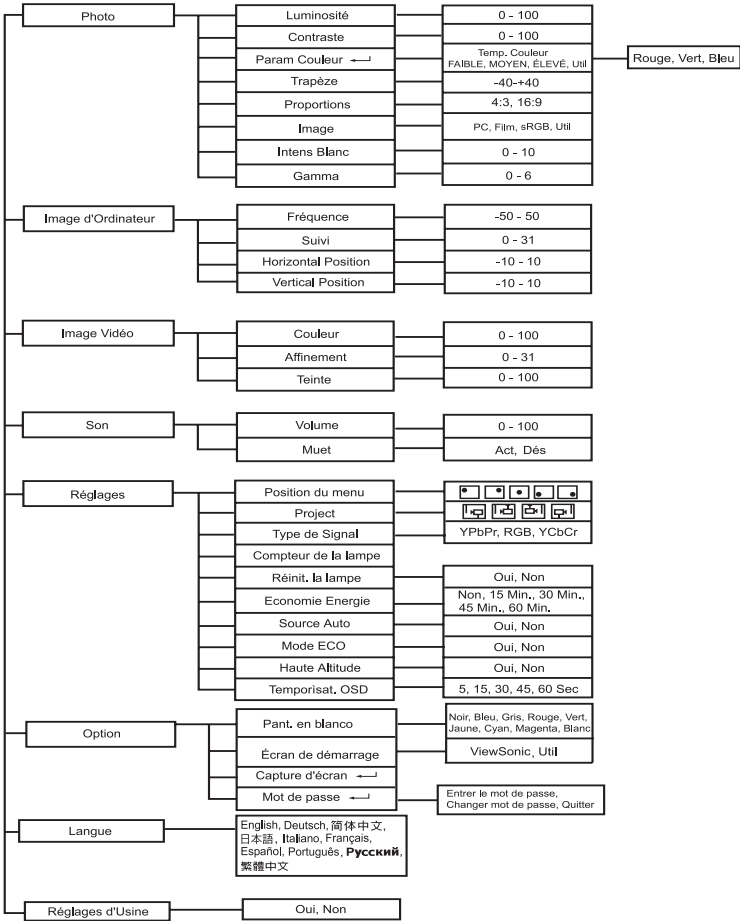

#### **Comment l'utiliser**

- 1. Appuyez le bouton **MENU** pour ouvrir le menu OSD.
- 2. Lorsque le menu OSD est affiché, utilisez  $\triangle$  /  $\nabla$  pour sélectionner une fonctionnalité dans le menu principal.
- 3. Après avoir sélectionné la fonction souhaitée du menu principal, appuyez sur  $\triangleright$  pour accéder au menu et régler la fonction.
- 4. Ajustez le paramètre avec  $\blacktriangleleft / \blacktriangleright$ .
- 5. Appuyez le bouton **MENU**, l'écran retourne au menu principal.
- 6. Pour quitter l'OSD, appuyez le bouton **MENU** à nouveau. Le menu OSD se ferme et le projecteur enregistre automatiquement les nouveaux réglages.

#### **Photo (Ordinateur / Mode vidéo)**

#### **Luminosité**

Éclaircissez ou assombrissez l'image.

#### **Contraste**

Définissez la différence entre les zones lumineuses et sombres.

#### **Param Couleur**

Ajustez la température des couleurs. Avec une température plus élevée, l'écran semble plus froid, et lorsqu'elle est plus élevée, l'écran semble plus chaud. Si vous sélectionnez « Util », « Rouge », « Vert » et « Bleu » peuvent être ajustés.

#### **Trapèze**

Corrigez la distorsion du trapèze.

#### **Proportions**

Sélectionnez la manière dont l'image est ajustée à l'écran :

- 4:3 : La source d'entrée sera échelonnée pour correspondre à l'écran de projection.
- 16:9 : La source d'entrée sera échelonnée pour correspondre à la largeur de l'écran.

#### **Image**

De nombreux prédéfinis d'usine sont optimisés pour différents types d'image.

- **PC** : Pour ordinateur ou notebook.
- Film : Pour le home cinéma
- sRGB : Pour la couleur PC standard.
- Util · Paramètres utilisateur mémorisés.

#### **Intens Blanc**

Augmentez la luminosité des zones blanches.

#### **Gamma**

Agissez sur la représentation des scènes sombres. Avec une valeur gamma plus grande, les scènes sombres paraîtront plus lumineuses.

#### **Image d'Ordinateur (mode ordinateur)**

#### **Fréquence**

Ajustez la synchronisation du projecteur par rapport à l'ordinateur.

#### **Suivi**

Ajustez la phase du projecteur par rapport à l'ordinateur.

#### **Horizontal Position (Position horizontale)**

Ajustez l'image vers la gauche ou la droite dans la zone de projection.

#### **Vertical Position (Position verticale)**

Ajustez l'image vers le haut ou le bas dans la zone de projection.

#### **Image Vidéo (mode vidéo)**

#### **Couleur**

Ajustez l'intensité des couleurs.

#### **Affinement**

Affinement plus nette ou adoucissez l'image.

#### **Teinte**

Changez les couleurs vert le rouge ou le vert.

#### **Son (Ordinateur / Mode vidéo)**

#### **Volume**

Ajustez le niveau du volume.

#### **Muet**

Coupez le son temporairement.

#### **Réglages (Ordinateur / Mode vidéo)**

#### **Position du menu**

Choisissez l'emplacement du menu sur l'écran d'affichage.

#### **Project**

Ajustez l'image pour correspondre à l'orientation du projecteur : normal ou sens dessus-dessous, devant ou derrière l'écran. Inversez ou renversez l'image selon le cas.

#### **Type de Signal**

Spécifiez la source du signal que vous souhaitez projeter.

- YPbPr : Pour le câble vidéo composite.
- RVB : Pour le câble VGA.
- YCbCr : Pour le câble S-Vidéo.

#### **Compteur de la lampe**

Affichez la durée de fonctionnement écoulé de la lampe (en heures).

#### **Réinit. la lampe**

Réinitialisez le compteur de la lampe à 0.

#### **Economie Energie**

Si le projecteur n'est pas utilisé pendant une période de temps spécifiée, il est automatiquement éteint.

#### **Source Auto**

Recherchez automatiquement la source d'entrée.

#### **Mode ECO**

Utilisez cette fonction pour réduire la lumière de la lampe du projecteur, ce qui baissera la consommation et augmentera la vie de la lampe.

#### **Haute Altitude**

L'activation du mode Altitude fait fonctionner les ventilateurs à pleine vitesse pour permettre le refroidissement approprié du projecteur à haute altitude.

#### **Temporìsat. OSD**

Durée pendant laquelle le menu reste activé (en état inactif par seconde).

#### **Option (Ordinateur / Mode vidéo)**

#### **Pant. en blanco**

Masquez l'écran temporairement et sélectionnez la couleur de l'écran lorsque cette fonction est active.

#### **Écran de démarrage**

Sélectionnez l'écran de démarrage pour lorsque le projecteur est allumé ou en l'absence de signal d'entrée. «Util» est l'écran que vous avez capturé.

#### **Capture d'écran**

Capturez l'écran de projection actuel comme écran de démarrage.

#### **Mot de passe**

Définissez ou changez le mot de passe. Lorsque la fonction du mot de passe est ajoutée, la projection d'images nécessite l'entrée du mot de passe prédéfini à l'allumage.

#### **Langue (Ordinateur / Mode vidéo)**

Sélectionnez la langue utilisée par le menu à l'écran.

#### **Réglages d'Usine (Ordinateur / Mode vidéo)**

Restaurez tous les paramètres du menu aux valeurs par défaut de l'usine.

## <span id="page-23-0"></span>**Entretien**

Le projecteur doit être entretenu de manière appropriée. Maintenez l'objectif propre, car la poussière, la saleté ou des tâches sont projetées à l'écran et diminuent la qualité de l'image. Si d'autres composants doivent être remplacés, contactez votre revendeur ou un technicien qualifié. Lors du nettoyage d'une partie du projecteur qu'elle quelle soit, éteignez et débranchez toujours d'abord le projecteur.

#### Avertissement :

REMARQUE

N'ouvrez jamais les couvercles du projecteur. Des tensions électriques dangereuses à l'intérieur du projecteur posent des risques de blessures graves. N'essayez pas de réparer ce produit par vous-même. Consultez un technicien de service qualifié pour toute réparation.

### <span id="page-23-1"></span>**Nettoyer l'objectif**

Nettoyez doucement l'objectif avec du papier de nettoyage pour objectif. Ne touchez pas l'objectif avec vos mains.

### <span id="page-23-2"></span>**Nettoyer le châssis du projecteur**

Nettoyez doucement avec un chiffon doux. Si la poussière et des tâches ne sont pas enlevées facilement, utilisez un chiffon doux imbibé légèrement d'eau ou d'eau et de détergent neutre et essuyez avec un chiffon doux et sec.

- *Éteignez le projecteur et retirez le cordon d'alimentation secteur de la prise secteur avant de commencer l'entretien.*
	- *Assurez-vous que l'objectif est froid avant de le nettoyer.*
	- *N'utilisez pas de détergents ou de produits chimiques autres que ceux indiqués ci-dessus. N'utilisez pas de benzène ni de diluant.*
	- *N'utilisez pas d'aérosol chimique.*
	- *Utilisez uniquement un chiffon doux ou du papier pour objectif.*

## <span id="page-24-0"></span>**Remplacer la lampe**

Après un certain temps d'utilisation du projecteur, la luminosité de la lampe du projecteur diminue graduellement et la lampe peut se casser plus facilement. Il est recommandé de remplacer la lampe si un message d'avertissement est affiché. N'essayez pas de réparer la lampe par vous-même. Contactez un technicien de service qualifié pour le remplacement.

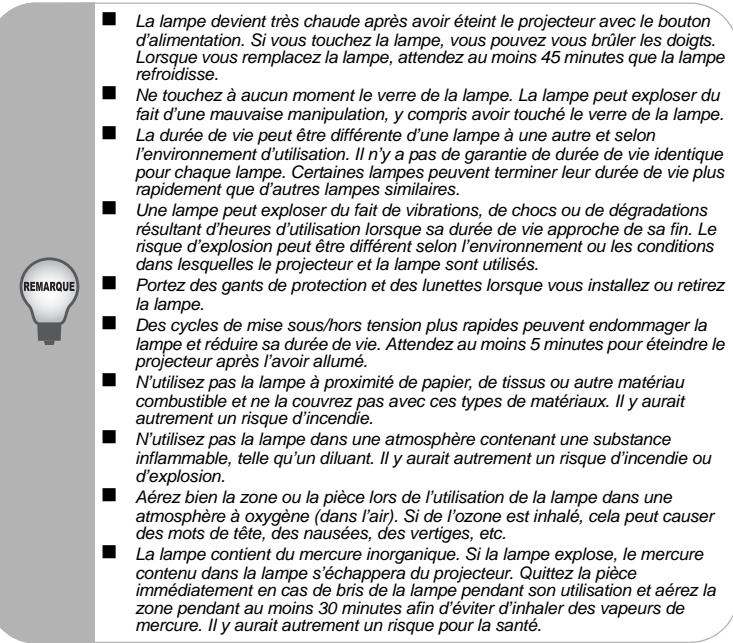

- 1. Éteignez le projecteur.
- 2. Débranchez le cordon d'alimentation.
- 3. Placez un tissu de protection au-dessous du projecteur. Retournez le projecteur pour pouvoir accéder au couvercle de la lampe.
- 4. Desserrez la vis du couvercle de la lampe et retirez le couvercle.
- 5. Retirez les vis du module de la lampe, tirez la poignée et soulevez le module pour le sortir.
- 6. Insérez le nouveau module de la lampe dans le projecteur et serrez les vis.
- 7. Remettez le couvercle de la lampe en place et serrez la vis.
- 8. Allumez le projecteur. Si la lampe ne s'allume pas après la période d'échauffement, essayez de la réinstaller.
- 9. Réinitialisez l'heure de la lampe Reportez-vous au menu « Réglages (Ordinateur / Mode vidéo) ».

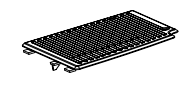

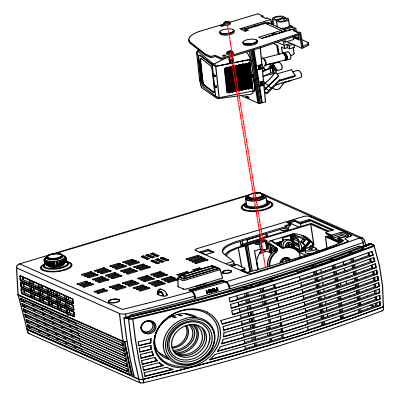

 *Mettez la lampe usagée au rebut en respect avec la réglementation locale. Assurez-vous que les vis sont correctement serrées. Des vis mal serrées peuvent causer des blessures ou des accidents. La lampe étant faite en verre, ne laissez pas tomber l'unité et ne rayez pas le verre. Ne réutilisez pas une vieille lampe. Ceci pourrait causer l'explosion de la lampe. Assurez-vous d'éteindre le projecteur et de débrancher le cordon d'alimentation secteur avant de remplacer la lampe. N'utilisez pas le projecteur lorsque le couvercle de la lampe est retiré.*

## <span id="page-26-0"></span>**Spécifications**

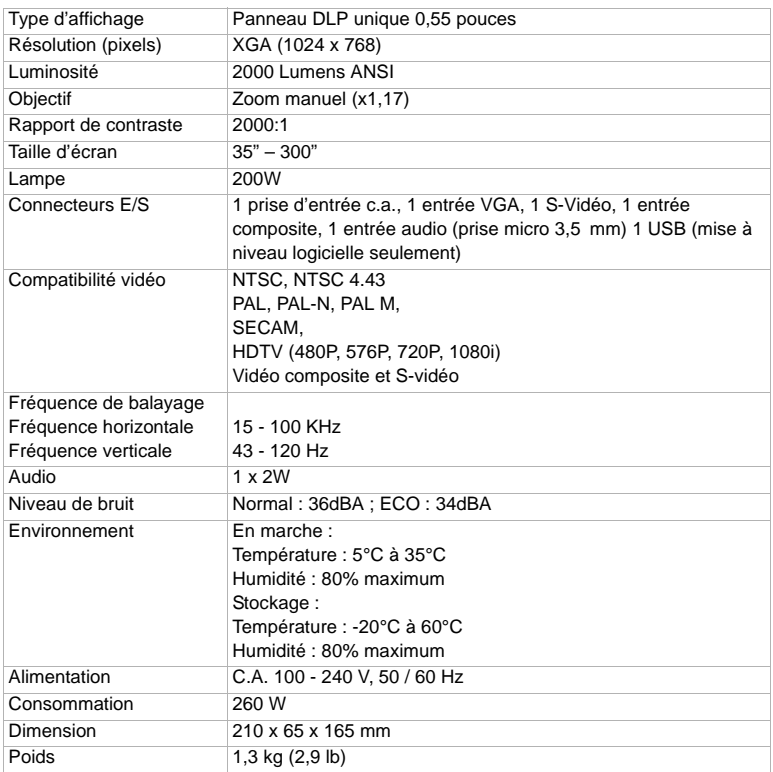

Remarque : Le style et les spécifications peuvent être modifiés sans préavis.

## <span id="page-27-0"></span>**Annexe**

## <span id="page-27-1"></span>**Messages des voyants à diodes**

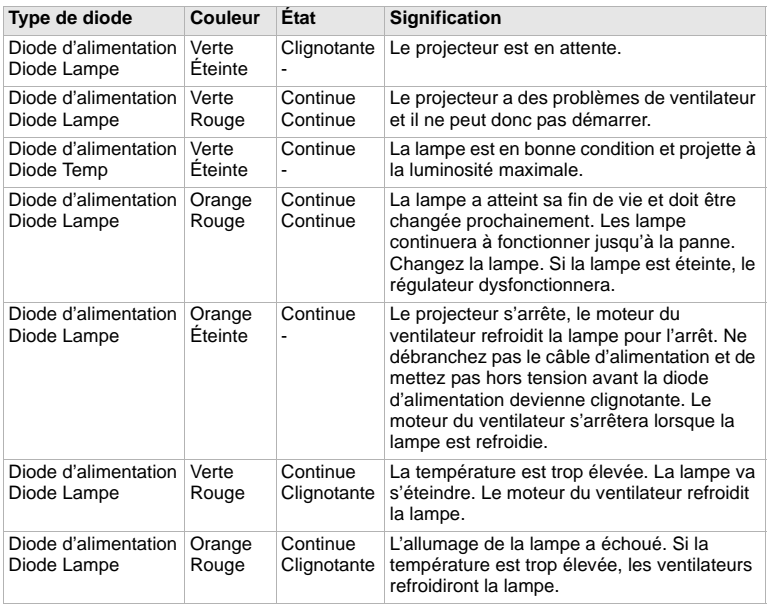

## <span id="page-28-0"></span>**Modes de compatibilité**

### **Ordinateur :**

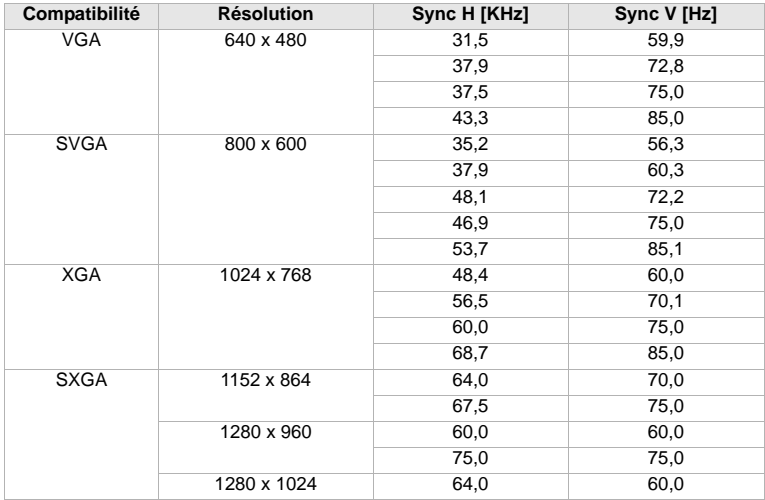

#### **Vidéo :**

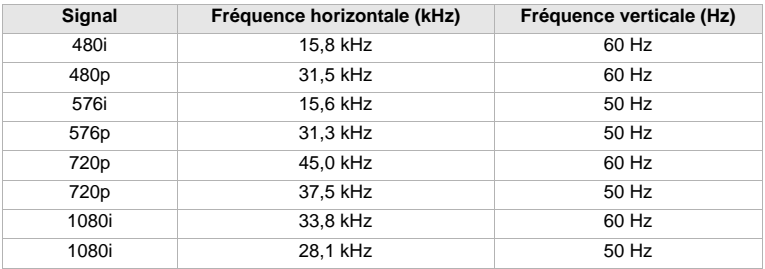

## <span id="page-29-0"></span>**Dépannage**

Reportez-vous aux symptômes et mesures listés ci-dessous avant d'envoyer le projecteur pour réparation. Si le problème continue, contactez votre revendeur local ou centre de service. Veuillez également consulter « Messages des voyants ».

#### **Problèmes de démarrage**

Aucune lumière :

- Assurez-vous que le cordon d'alimentation est fermement connecté au projecteur et que l'autre extrémité est branchée dans une prise alimentée.
- Appuyez à nouveau le bouton d'alimentation.
- Débranchez le cordon d'alimentation et attendez un court moment, puis branchez-le et appuyez à nouveau le bouton d'alimentation.

#### **Problèmes d'image**

Si la source de recherche est affichée :

- Appuyez sur le bouton **SOURCE** du panneau de commande ou le bouton **Source** de la télécommande une ou plusieurs fois pour sélectionner une autre source d'entrée active.
- Assurez-vous que la source externe est allumée et connectée.
- Pour une connexion à un ordinateur, assurez-vous que le port vidéo externe de votre ordinateur notebook est activé. Reportez-vous au manuel de l'ordinateur.
- Si l'image n'est pas nette :
- Assurez-vous que le capuchon de l'objectif est ouvert.
- Pendant l'affichage du menu à l'écran, ajustez la bague de mise au point. (La taille de l'image ne doit pas changer. Si elle change, vous ajustez le zoom, pas la mise au point.)
- Vérifiez l'objectif de projection pour voir s'il doit être nettoyé.

Si l'image scintille ou est instable pour une connexion à un ordinateur :

- Appuyez le bouton **RESYNC** du panneau de commande ou le bouton **Resync** de la télécommande.
- Appuyez le bouton **MENU**, allez à *Image d'Ordinateur* et ajustez *Fréquence* ou *Suivi*.

#### **Problèmes de la télécommande**

Si la télécommande ne fonctionne pas :

- Assurez-vous que rien ne bloque le récepteur de la télécommande sur l'avant ou l'arrière du projecteur. Utilisez la télécommande dans sa portée efficace.
- Dirigez la télécommande vers l'écran ou vers l'avant ou l'arrière du projecteur.
- Déplacez la télécommande pour qu'elle soit plus directement à l'avant ou derrière le projecteur et moins sur les côtés.

## **Service clientèle**

Pour une aide technique ou un service sur le produit, veuillez voir le tableau ci-dessous ou contacter votre revendeur.

**Note :** Vous aurez besoin du numéro de série du produit.

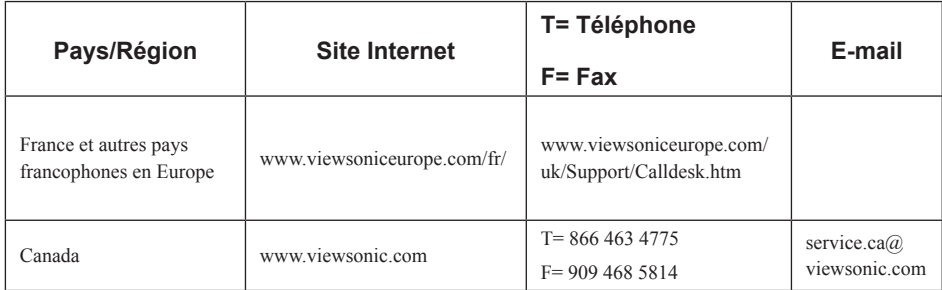

## **Garantie Limitée VIEWSONIC**® **PROJECTEUR**

#### **Ce que la garantie couvre:**

ViewSonic garantit que son produit est sans défaut tant au niveau du matériel que de la main-d'oeuvre sous utilisation normale et durant la période de garantie. Si le produit est défectueux au niveau du matériel ou de la main-d'oeuvre durant la période de garantie, ViewSonic, à sa discrétion, aura le choix de réparer ou changer le produit avec un autre produit similaire. Le produit ou les parties de rechange peuvent inclure des parties ou composants refrabriqués ou refourbis.

#### **Durée effective de la Garantie:**

*Amérique du Nord et du Sud:* 3 ans pour tous les composants à l'exception de l'ampoule, 3 ans pour la main d'œuvre, 1 an pour l'ampoule originale à partir de la date d'achat originale.

*Europe:* 3 ans pour tous les composants à l'exception de l'ampoule, 3 ans pour la main d'œuvre, 1 an pour l'ampoule originale à partir de la date d'achat originale.

*Pour les autres pays ou zones:* Veuillez consulter votre revendeur régional ou le bureau ViewSonic régional pour obtenir les informations concernant la garantie.

Garantie de l'ampoule sujette aux termes et conditions, vérifications et approbations. Applicable uniquement à l'ampoule installée par le constructeur.

Toutes les ampoules accessoires achetées séparément sont garanties pendant 90 jours.

#### **Qui est concerné par la garantie:**

Cette garantie n'est valide que pour le premier consommateur.

#### **Ce que la Garantie ne couvre pas:**

- **1.** Tout produit sur lequel le numéro de série a été effacé, modifié ou enlevé.
- **2.** Un dommage, une détvrioration ou un mauvais fonctionnement résultat de:
	- **a.** Un accident, une, mauvaise utilsiation, une négligence, un incendie, une innondation, un éclair ou tout autre fait naturel, une modification non-autorisée du produit ou l'impossibilité à suivre les instructions fournies avec le produit.
	- **b.** Une réparation ou un essai de réparation par quiconque de non-autorisé par ViewSonic.
	- **c.** Tout dommage au produit en raison d'une expédition.
	- **d.** Un déplacement ou une installation du produit.
	- **e.** Une cause externe au produit, du genre fluctuations électriques ou panne de courant.
	- **f.** Une utilisation de parties non-conformes aux spécifications de ViewSonic.
	- **g.** Une déchirure ou brisure normale.
	- **h.** Toute autre cause sans aucun rapport avec un défaut du produit.
- **3.** Tout produit exposant une condition communément appelée comme "image burn-in" provient de ce qu'une image statique est affichée sur le produit pendant une période de temps prolongée.
- **4.** Frais pour service d'enlèvement, installation et mise en place.

#### **Comment obtneir un service:**

- **1.** Pour des informations concernant l'obtention d'un service sous Garantie, veuillez contacter l'Aide à la Clientele de ViewSonic (veuillez consulter la page "Aide à la Clientele"). Vous aurez besoin de fournir le numéro de série de votre produit.
- **2.** Pour obtenir un service de Garantie, vous devrez fournir (a) le ticket d'achat original, (b) votre nom, (c) votre adresse, (d) une description du problème et (e) le numéro de série du produit.
- **3.** Expédiez le produit avec les frais d'envoi prépayés dans l'emballage original à un centre de réparation autorisé de ViewSonic service ou directement à ViewSonic.
- **4.** Pour des informations supplémentaires ou sur le nom du centre de réparation de ViewSonic, veuillez contacter ViewSonic.

#### **Limite des garanties implicites:**

Aucune garantie implicite ou expresse n'est faite, qui s'étende au-dela de la description contenue dans ce document y compris une garantie implicite de commerciabilité ou de conformité à un objectif particulier.

#### **Exclusion des dommages:**

La responsabilité de ViewSonic est limitée au cout d'une réparation ou d'un changement du produit. ViewSonic ne sera pas responsable pour:

- **1.** Tout dommage à la propriété causée par tout défaut dans le produit, les dommages en relation avec une incommodité, une perte d'utilisation du produit, une perte de temps, une perte de profits, une perte d'opportunité commerciale, une perte de clientele, une interférence dans les relations commerciales ou toute autre perte commerciale, même si averti de la possiblité de tels dommages.
- **2.** Tout autre dommage, accidentels, conséquentiels ou autres.
- **3.** Tout plainte contre le consommateur par toute autre partie.

#### **Effet des réglementations d'Etat:**

Cette garantie vous donne des droits légaux spécifiques mais vous pouvez en avoir d'autres, qui peuvent varier d'Etat à Etat. Certains Etats ne permettent aucune limite aux garanties implicites et/ou n'autorisent pas l'exclusion des dommages accidentels ou conséquentiels, de fait les limites susmentionnées peuvent ne pas s'appliquer à vous.

#### **Ventes Hors U.S.A. et Canada:**

Pour des informations sur la Garantie et les services sur les produits ViewSonic vendus hors des U.S.A. et du Canada, veuillez contacter ViewSonic ou votre vendeur ViewSonic local. La période de garantie pour ce produit en Chine Continentale (Hong Kong, Macao et Taiwan Exclus) est sujette aux termes et conditions de la Carte de Garantie pour Entretien. Pour les utilisateurs en Europe et en Russie, les informations détaillées concernant la garantie sont disponibles sur notre site web à l'adresse suivante www.viewsoniceurope.com sous la rubrique Support/Warranty Information.

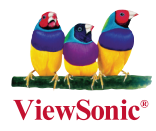